## **Duo First-Time Enrollment** Mobile Phone

These instructions are for the initial setup of a smartphone with Duo two-factor authentication. If you already have a device configured with Duo and need to make changes to your authentication method, please see the Device Management instructions.

- 1. Downloading the Client to your mobile device
- 2. Register your Mobile Device with Duo

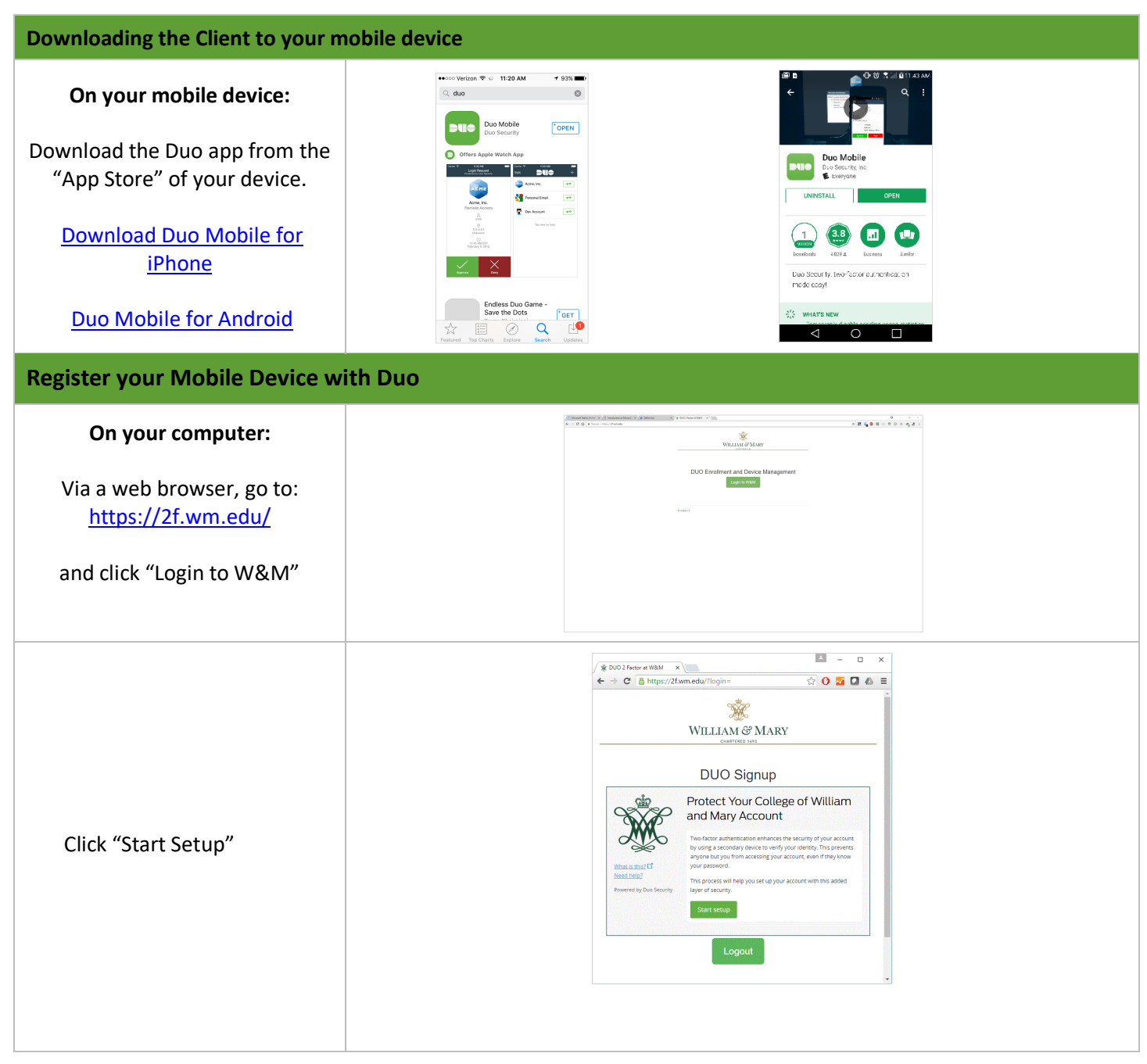

## WILLIAM & MARY

## **INFORMATION TECHNOLOGY**

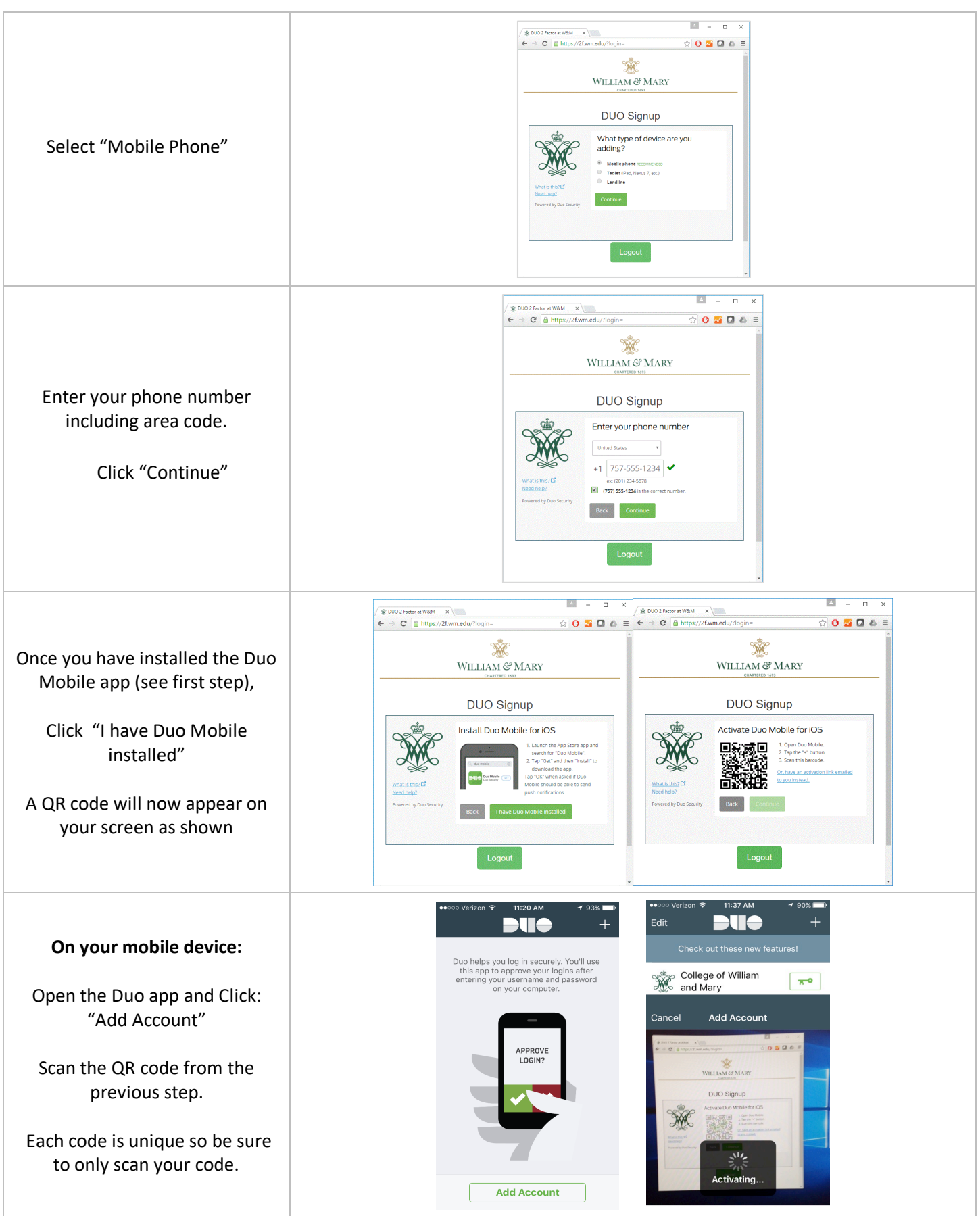

## WILLIAM & MARY | INFORMATION

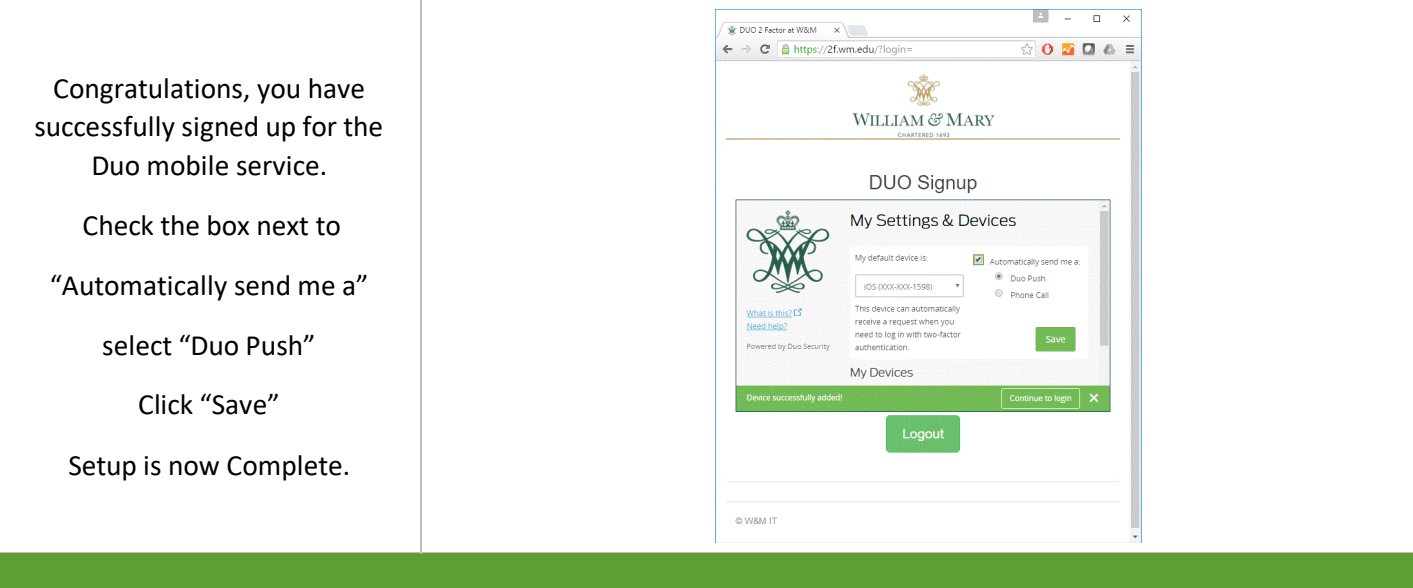